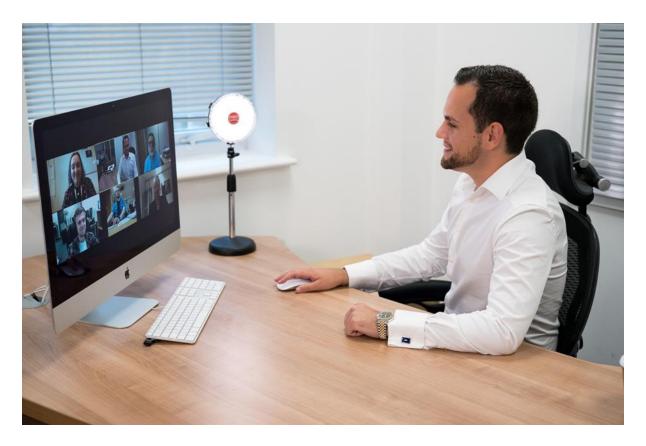

Please ensure you are in a well-lit room like the above photo.

## Please read the following instructions carefully;

Below is the link that directs to the "**Instructional videos**" related to the placement test. Please go through all the <u>2 videos</u> thoroughly to have a smooth and successful testing experience;

https://www.aus.edu/testing-center/aus-placementtests#test nbsp preparation amp instructional videos

Follow the link below for the test rules: <a href="https://www.aus.edu/testing-center/aus-placement-tests#test">https://www.aus.edu/testing-center/aus-placement-tests#test</a> nbsp rules equipment

# **How to Take the Placement Tests?**

### **Before the Test:**

- · AUS Major Placement tests are taken on your own computer at home using the AUS Learning System (<a href="https://ilearn.aus.edu/">https://ilearn.aus.edu/</a>). You will log in using the Respondus Lockdown Browser, a custom browser that locks down the testing environment to secure online exams. This browser also provides electronic test proctoring by recording your movements using your computer webcam and microphone during the entire test session.
- Download and install the Zoom application on your smartphone (for proctoring purposes only).
- To be admitted to the test, you must present your original, valid, and signed passport or your UAE National ID.

### **During the Test:**

Use your computer to view the test instructions and access the test link.

- Position your smartphone in a stable location beside you, ensuring that both your face and workspace are visible to the camera.
- Log in to the Zoom meeting and the iLearn platform at least 15 minutes before the test to verify system readiness.
- Ensure your laptop and mobile phone are fully charged or connected to power throughout the test.
- Ensure you have a stable internet connection throughout the test.
- · You must sit alone in a private room during the test.
- Calculator Policy: Physical calculators are not allowed. Math: A calculator is not required for this test. If you wish to use it, use the Respondus Built-in calculator."

<u>Physics & Math: You are allowed to use an Built- Scientific Calculator</u>. Below is a screenshot;

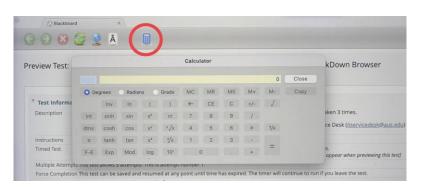

For proctoring purposes, use your mobile phone to launch the Zoom application, click the Zoom link provided for each test session, and enter the meeting with your name exactly as registered for the test. This is crucial for identification verification. Example: If your registered name is "Mohammed Omar," enter "Mohammed Omar" in the Zoom name field.

You are required to log in to the Zoom meeting and the iLearn platform at least 15 minutes before the scheduled test to listen to the instructions.

## **Prohibited Items:**

During this exam, test takers should not access other resources (headsets, earphones, tablets, notes, books, physical calculators, etc.).

### **IT Support:**

You can contact any of the following **support channels if you face any technical issues during the test**: (You are allowed to use your phone only to get in touch with support).

Please make sure to get the <u>IT ticket number</u> if you contact them for technical issues.

- · WhatsApp IT Support: https://wa.me/97165154800
- · IT Service Desk Contact: +971 6 5152121
- · IT Support Portal: <a href="https://servicenow.aus.edu/sp">https://servicenow.aus.edu/sp</a>
- · IT Support Email address: <a href="mailto:ITServiceDesk@aus.edu">ITServiceDesk@aus.edu</a>
- · Web page dedicated to links, guides, and FAQs for our supported online tools available for Students: https://go.aus.edu/students-collaboration-tools

For more information about placement tests, please visit the link below; <a href="https://www.aus.edu/testing-center/aus-placement-tests">https://www.aus.edu/testing-center/aus-placement-tests</a>